# Herausfiltern von Fällen ohne Testplan/Testungen:

Anleitung zum Herausfiltern von Patienten bzw. Fällen in der WinAlldat Net Software die entweder a) keinen Testplan haben (i.e. es fehlen jegliche (DKG-) Testreihen, nur Anamnesedaten existieren) oder b) die einen Testplan haben, allerdings ohne Ablesungen. Die meisten dieser Fälle (Karteileichen) können über die WinAlldat Net Funktion "Lösche akt. Fall/Patienten" im Menü "Dienstprogramme" entsorgt werden.

1. Öffnen Sie unter "Extras" im WinAlldat Net Menü die Funktion "Qualitäts-Vorkontrollen" (2.)

3. Erstellen Sie den "Optionalen Kontrollbericht" zur Datenanalyse – der Kontrollbericht kann entweder in eine PDF/HTML Datei exportiert oder gedruckt werden (4.) – **Beispiel nächste Seite!**

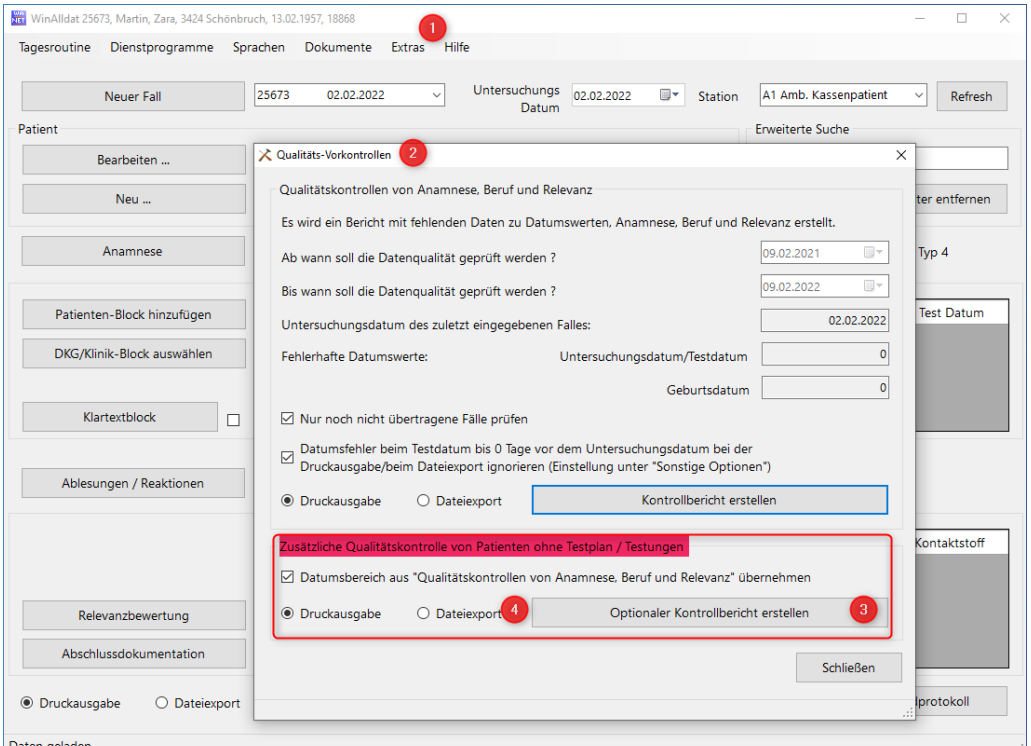

Demo: Löschen der Fallnummer 25288 in WinAlldat Net ohne Testplan (Karteileiche)

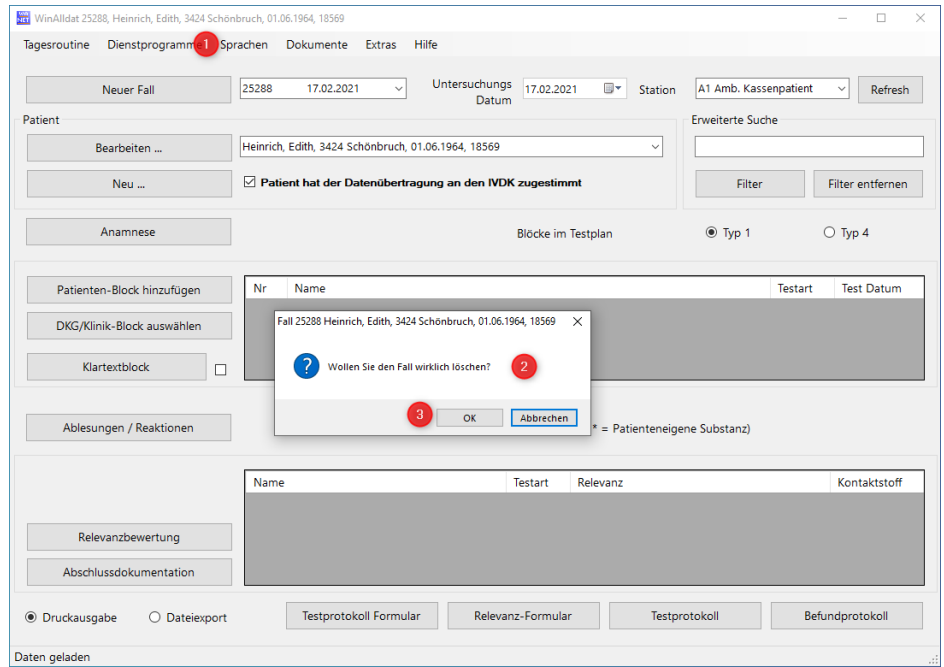

# Ausgabe zur zusätzlichen Qualitätskontrolle (Fakedaten!)

### Zusätzliche Qualitätskontrolle IVDK 09.02.2021 - 09.02.2022

#### Mittwoch, 9. Februar 2022

#### Patienten ohne Testplan 24 Fälle

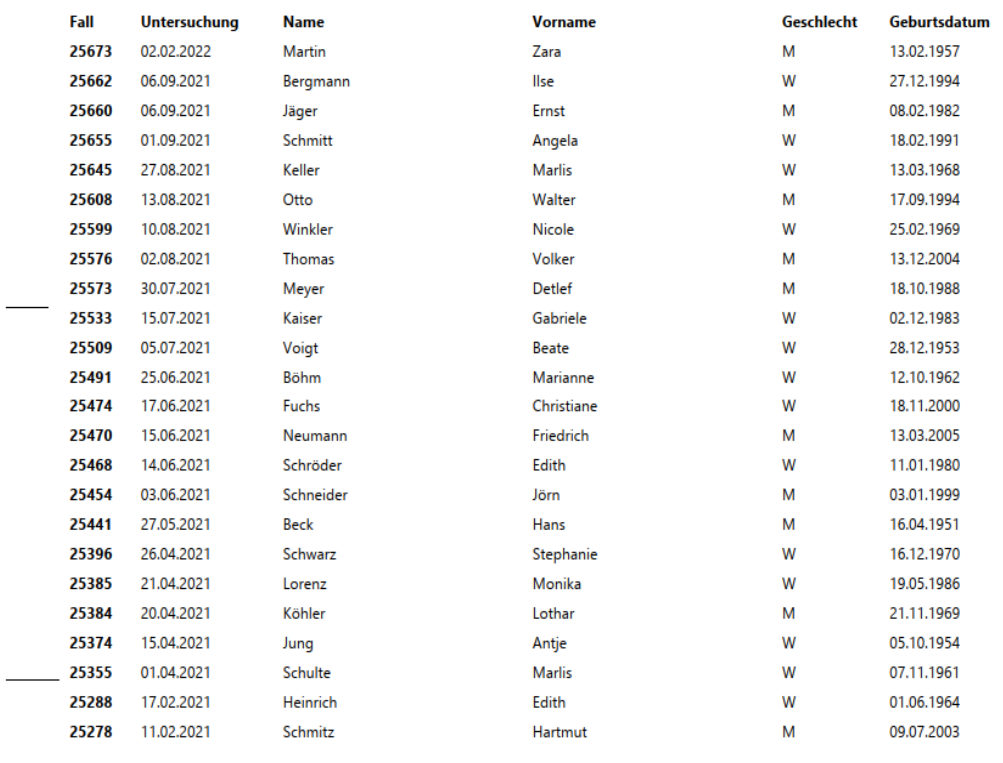

#### Patienten mit Testplan ohne Testungen 1 Fälle

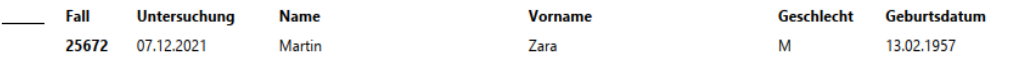

## Patienten mit einzelnen Blöcken ohne Testungen 14 Testblöcke

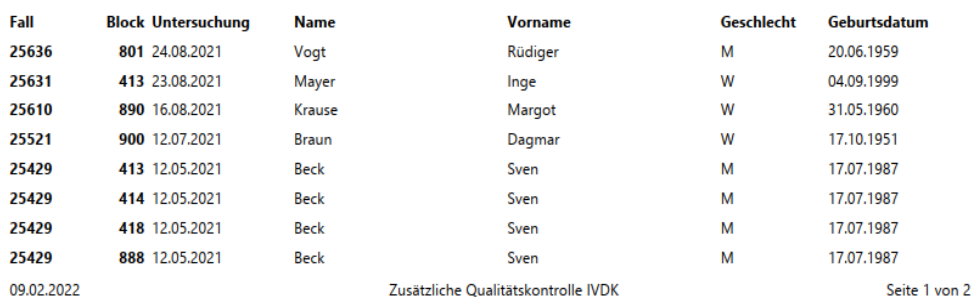